# Analisi della segnalazione di connessione Callbridge e XMPP su CMS

### Sommario

Introduzione **Prerequisiti Requisiti** Componenti usati Premesse Flusso del segnale **Spiegazione** 

# Introduzione

In questo documento viene descritto come i componenti Callbridge ed Extensible Messaging and Presence Protocol (XMPP) di Cisco Meeting Server (CMS) individuano e comunicano tra loro.

# **Prerequisiti**

#### **Requisiti**

Cisco raccomanda la conoscenza dei seguenti argomenti:

- Cisco Meeting Server
- Componente Callbridge
- Componente XMPP
- Framework WebRTC (Web Real-Time Communication)

#### Componenti usati

 $\cdot$  CMS 2.5

Il documento può essere consultato per tutte le versioni software o hardware.

Le informazioni discusse in questo documento fanno riferimento a dispositivi usati in uno specifico ambiente di emulazione. Su tutti i dispositivi menzionati nel documento la configurazione è stata ripristinata ai valori predefiniti. Se la rete è operativa, valutare attentamente eventuali conseguenze derivanti dall'uso dei comandi.

### Premesse

WebRTC è un framework aperto per il Web che consente comunicazioni in tempo reale con un

browser Internet. Include gli elementi di base fondamentali per comunicazioni di alta qualità sul Web, ad esempio componenti di rete, audio e video utilizzati nelle applicazioni di chat vocale e video.

Per partecipare a una riunione o accedere alla piattaforma WebRTC, è necessario il componente XMPP di Cisco Meeting Server. Quando il client WebRTC riceve una nuova richiesta di accesso sul server XMPP, il server XMPP comunica al Callbridge per avviare la connessione.

# Flusso del segnale

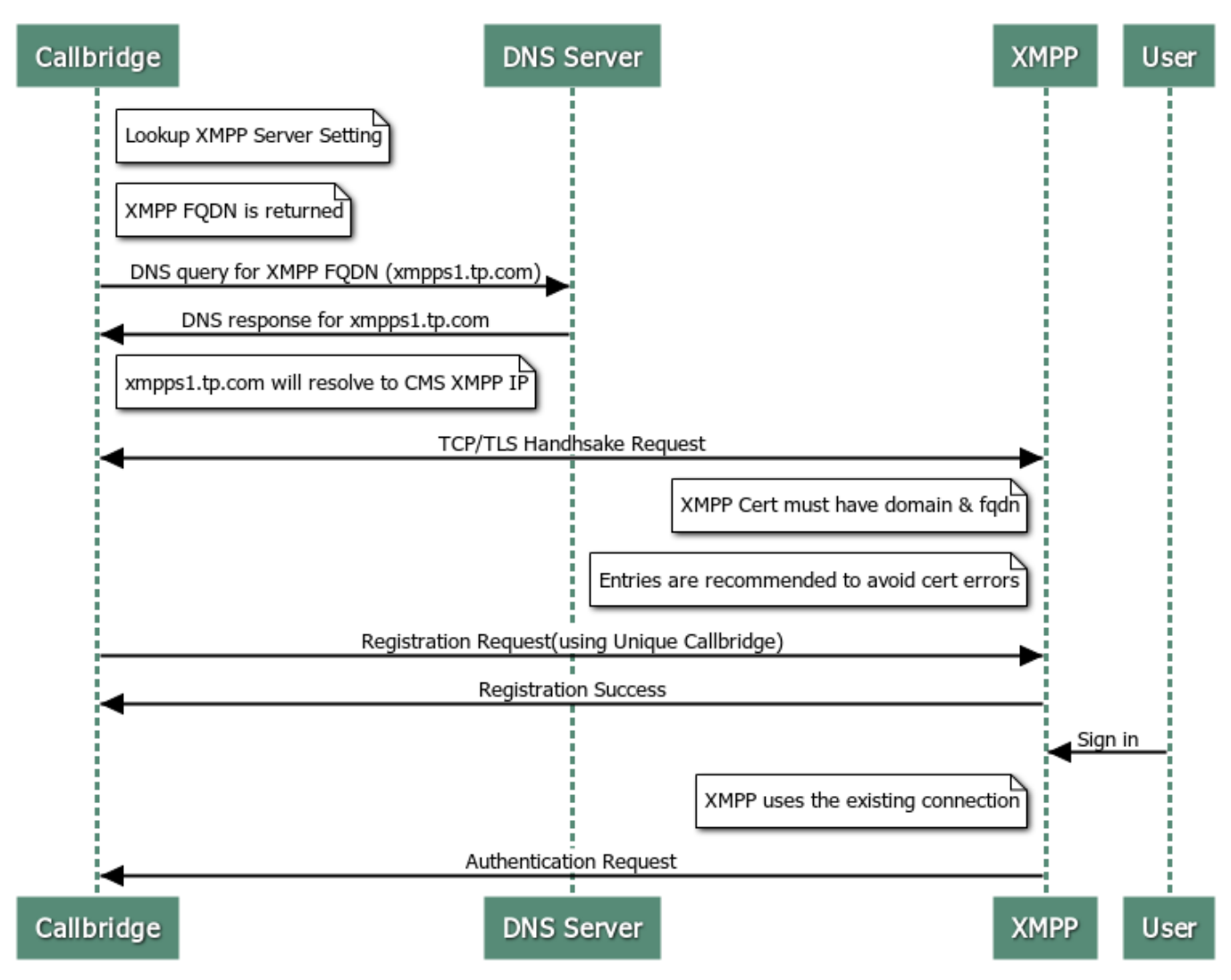

#### How Callbridge connects to XMPP

# Spiegazione

1. Prima che l'utente Web riceva una richiesta di accesso a XMPP, XMPP deve essere già connesso a un Callbridge.

Nota: La configurazione della connessione Callbridge e XMPP non è spiegata in questo documento. Per ulteriori informazioni, vedere il documento successivo: [Configurazione e](/content/en/us/support/docs/conferencing/meeting-server/213821-configure-and-integrate-cms-single-combi.html) [integrazione CMS singolo combinato](/content/en/us/support/docs/conferencing/meeting-server/213821-configure-and-integrate-cms-single-combi.html)

- 2. Il bridge chiamate recupera il nome di dominio completo (FQDN) e i dettagli della porta del server XMPP, in base alla configurazione API **/configurazione/xmpp** dell'interfaccia Web o alle impostazioni del server XMPP.
- 3. Per impostazione predefinita, il Callbridge tenta di connettersi al server XMPP sulla porta 5223, a meno che non sia specificato esplicitamente nella configurazione dell'indirizzo del server nell'interfaccia Web di amministrazione del CMS. Per convalidare queste informazioni, selezionare CMS > Configurazione > Generale.
- 4. In caso di distribuzioni con più server XMPP, il campo Indirizzo server viene lasciato vuoto. In questo scenario, il Callbridge esegue una ricerca SRV per il record \_xmppcomponent.\_tcp.example.com. Il sito example.com viene sostituito con la voce nel campo Domain (Dominio).
- 5. Callbridge esegue una ricerca DNS (Domain Network Service) per recuperare l'FQDN XMPP.
- 6. Callbridge si connette all'indirizzo IP e alla porta restituiti.
- 7. Tra Callbridge e XMPP viene eseguito un handshake TCP (Transmission Control Protocol). ovvero i certificati Callbridge e XMPP scambiati.
- 8. Per evitare errori di certificato, il certificato XMPP deve includere il dominio XMPP e il nome di dominio completo del server XMPP come voci SAN (Subject Alternative Name).
- 9. Una volta stabilita la connessione, Callbridge invia una richiesta di registrazione al server XMPP con l'ID e la password univoci.

Nota: L'ID e la password del bridge di chiamate devono essere configurati in precedenza. La configurazione di queste impostazioni non è l'ambito di questo documento. Per ulteriori riferimenti, passare al documento successivo: [Configurazione e integrazione CMS singolo](/content/en/us/support/docs/conferencing/meeting-server/213821-configure-and-integrate-cms-single-combi.html) [combinato](/content/en/us/support/docs/conferencing/meeting-server/213821-configure-and-integrate-cms-single-combi.html)

- 10. Il server XMPP convalida l'ID e la password del bridge di chiamate e invia una risposta di esito positivo della registrazione.
- 11. In questo modo viene stabilita una connessione attiva tra Callbridge e XMPP.
- 12. Questa connessione viene utilizzata da XMPP quando viene ricevuta una nuova richiesta di accesso.